# **Buttons & Boards**

CSE 120 Winter 2020

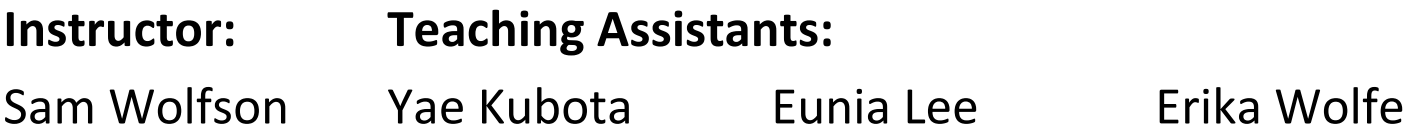

#### **MIT Wizards Invent Tech That Sees Around Corners**

Let's pretend you're standing in an L-shaped hallway, looking where the inside corner of the hallway meets the floor. You can't see what's around the corner, but you can see light emitting from the other side, splashed onto the floor at that right angle. So long as what's over there isn't a single light source, like a flashlight, you won't see one hard line of shadow. You'll see a sort of gradient of not-quite-shadow—kind of a blurry shadow. This is known as the penumbra.

Your eyes can't see it, but there's a lot going on in this penumbra: It's a reflection—a real-time, low-res view of the scene around the corner. This happens outdoors, too, thanks to light from the sun. Train a camera on this spot and magnify the color, and you can start to pick out different-colored pixels that correspond to objects otherwise obscured by the wall.

• https://www.wired.com/story/mit-wizards-invent-tech-that-sees-around-corners/

## **Administrivia**

- <sup>v</sup> Assignments (**changes!!!**)
	- Reading Check 6 due  $\omega$  3:30 pm tomorrow (2/13)
	- Color Filters [checkoff] now due tomorrow (2/13)
		- We'll help you out in section tomorrow
	- Arrays & Elli [checkoff] due Friday (2/14)
- ◆ "Big Ideas" lecture: Machine Learning

### **Review: Rectangle Detection**

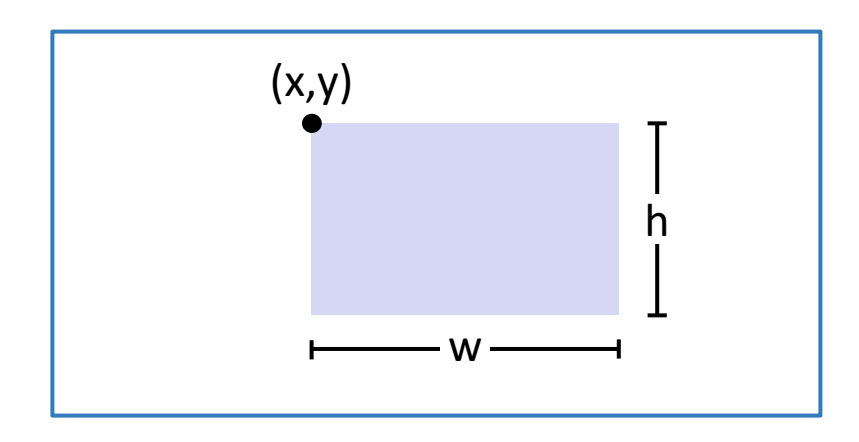

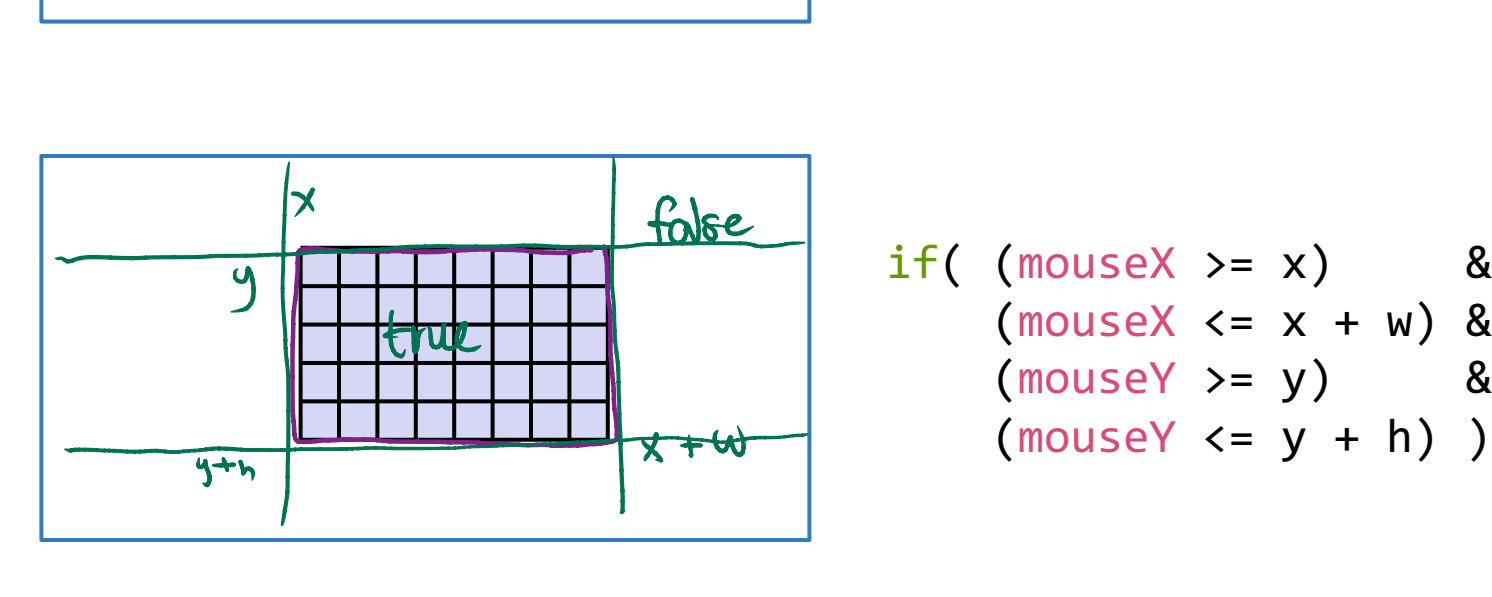

if(  $(mouseX > = x)$  &&  $(mouseX \leq x + w)$  && (mouseY >= y) &&

#### **Review: Rectangle Detection**

```
if( (mouseX >= x) && (mouseX <= x + w) &&
    (mouseY > = y) && (mouseY < = y + h) ) {
 // do something
}
```
- <sup>v</sup> Potential Uses:
	- To detect on *every frame*, place in **draw**() or function called by **draw**()  $\begin{matrix} 1 \\ \mathcal{L} \\ \mathcal{L} \\ \mathcal{L} \end{matrix}$ 1/0 lecture
		- *e.g.* hover detection change color when mouse is over rectangle
	- To detect on a mouse click, place in mousePressed()
		- *e.g.* a button that the user can click on !<br>|<br><br><br><br><br> today

# **Circle Detection**

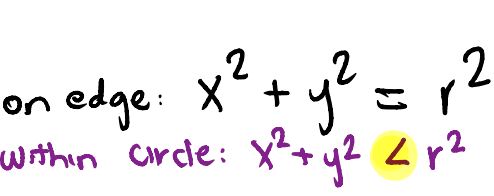

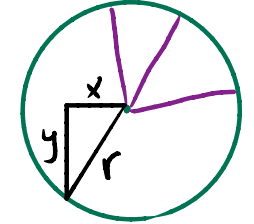

- <sup>v</sup> A circle is defined as all points in a 2-D plane that are equidistant from a center point
	- $\blacksquare$  In mathematical terms, the set of all points  $(x, y)$  that satisfy:  $(x - centerX)^2 + (y - centerY)^2 = radius^2$
- <sup>v</sup> To detect the mouse being *inside* the circle, this becomes an inequality
	- **•** (mouseX centerX)<sup>2</sup> + (mouseY centerY)<sup>2</sup>  $\le$  radius<sup>2</sup>

#### $\div$  In Processing:

 $if( (mouseX-x)*(mouseX-x)+(mouseY-y)*(mouseY-y) < = r*r )$ // do something }

### **Creating a Button**

- \* The button needs to be *visible* to the user
	- Use rect() or ellipse() to draw on your canvas
- $\triangle$  Generally, the user should know what the button is for Generally, the user should know what the button if<br>for  $\int_{-\infty}^{\infty}$  text<sup>("some</sup> text", x, y)<br>Use text() to either label the button or put directions text ( " some text' ; <sup>x</sup>, y)
	- somewhere else on screen
		- Often, textAlign (CENTER) makes finding appropriate coordinates easier

#### **Button Demo**

- \* Create a "Clear" button for phone or calculator
	- Use a 500 x 500 canvas
	- The button should be of size 46 x 46 and white at position (152, 302)  $(152,302)$
	- Labeled button with a red "C" text roughly centered
		- Hints: use textSize(40) and textAlign(CENTER)
	- When the mouse is hovering over the button, it should turn yellow: color(255, 255, 98)
		- Requires Active Mode
	- When the button is clicked, it should print "Cleared!" to the console tton is clic<br>A new?

# **Grids and Boards**

similar to loops lecture!

- ◆ Grids can be created using nested loops
- \* Example: numeric keypad

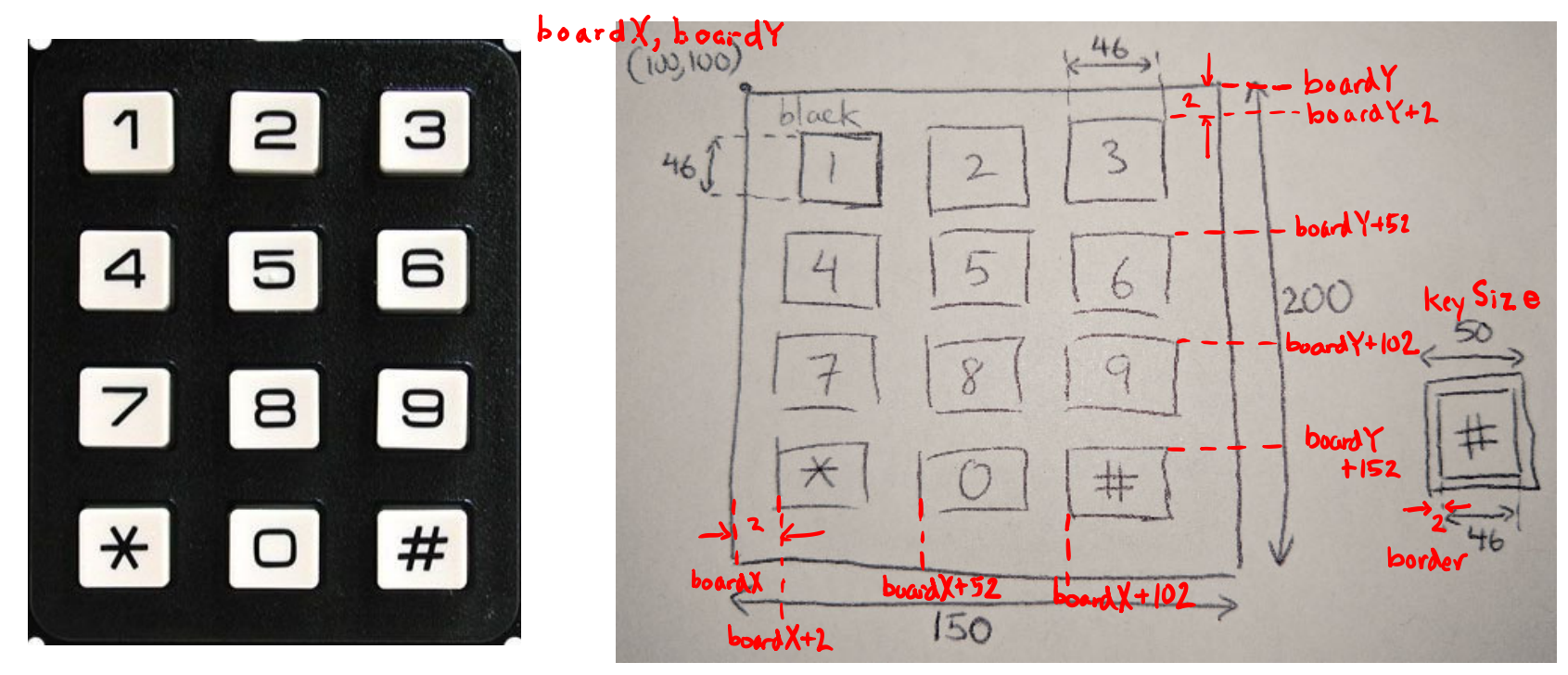

### **Grid Demo**

#### ◆ Grids can be created using nested loops

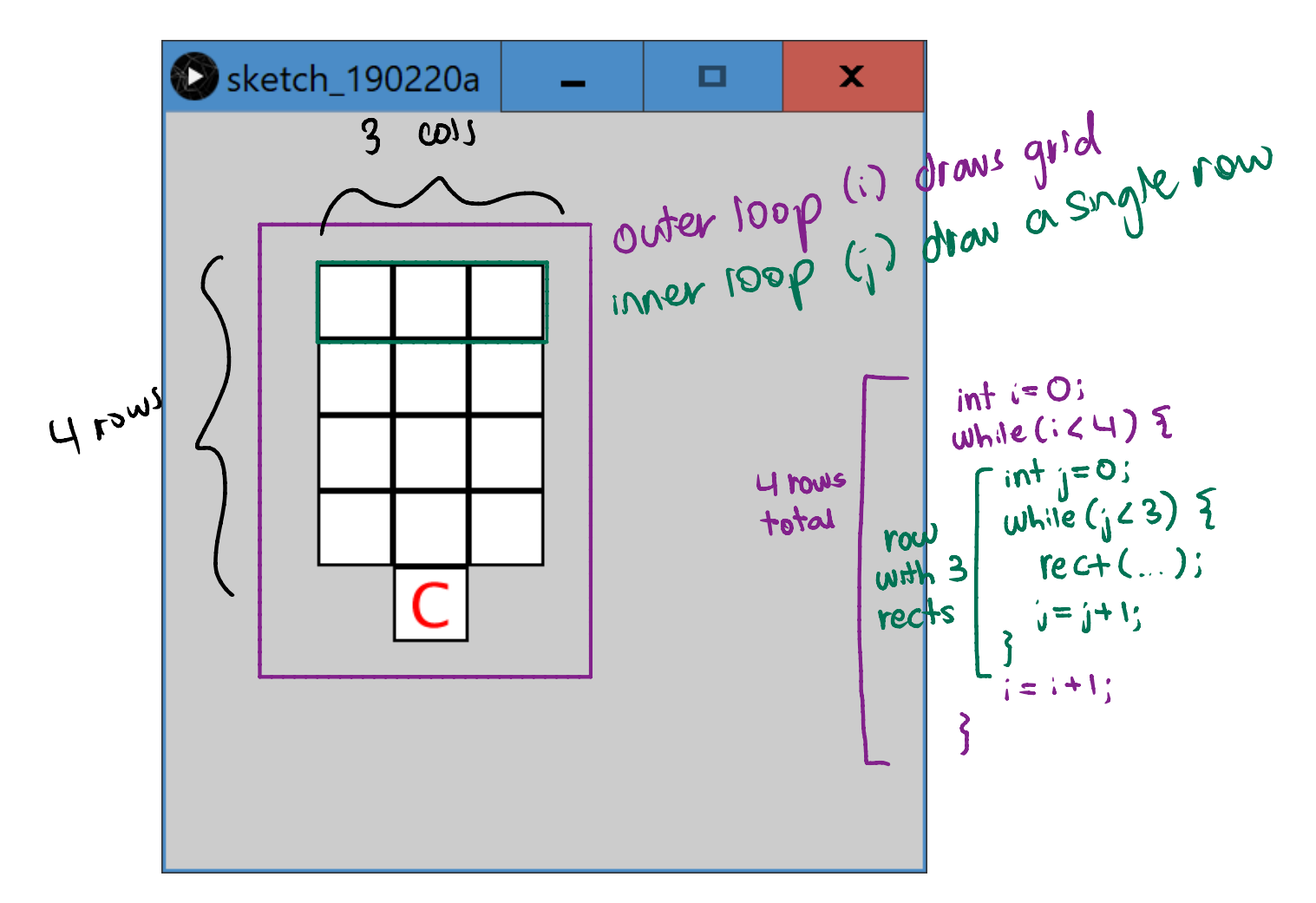

 $char[]$  sta

 $te = 50'$ ,  $1''$ 

 $\int$ 

i '

 $\mathbf{y}^{\prime}$ ,  $\mathbf{y}^{\prime}$ ,  $\mathbf{y}^{\prime}$ 

# **Your Board "State"**

- The state of your board indicates its current configuration  $\begin{array}{r} \n\begin{array}{ccc}\n & \text{CSE 120, Winter 202}\n\end{array} \\
\hline\n\end{array}$ <br>  $\begin{array}{r} \n\text{Space} \\
\text{Character} \\
\text{S Current} \\
\end{array}$ 
	- In some applications, this never changes
		- *e.g.* numeric keypad
	- In other applications, this will change over time
		- *e.g.* tic-tac-toe
- **EXEC** Board state is typically represented via an **array** 
	- Naturally ties a numeric location on your grid to the symbol/value currently associated with that cell
	- Similar to pixels <a>[]</a> holding the color "state" of your drawing canvas

# **Labeling Our Grid**

- <sup>v</sup> For the numeric keypad, the board state is the set of (ordered) key labels:
	- char[] keypad = {'1','2','3',...,'\*','0','#'};

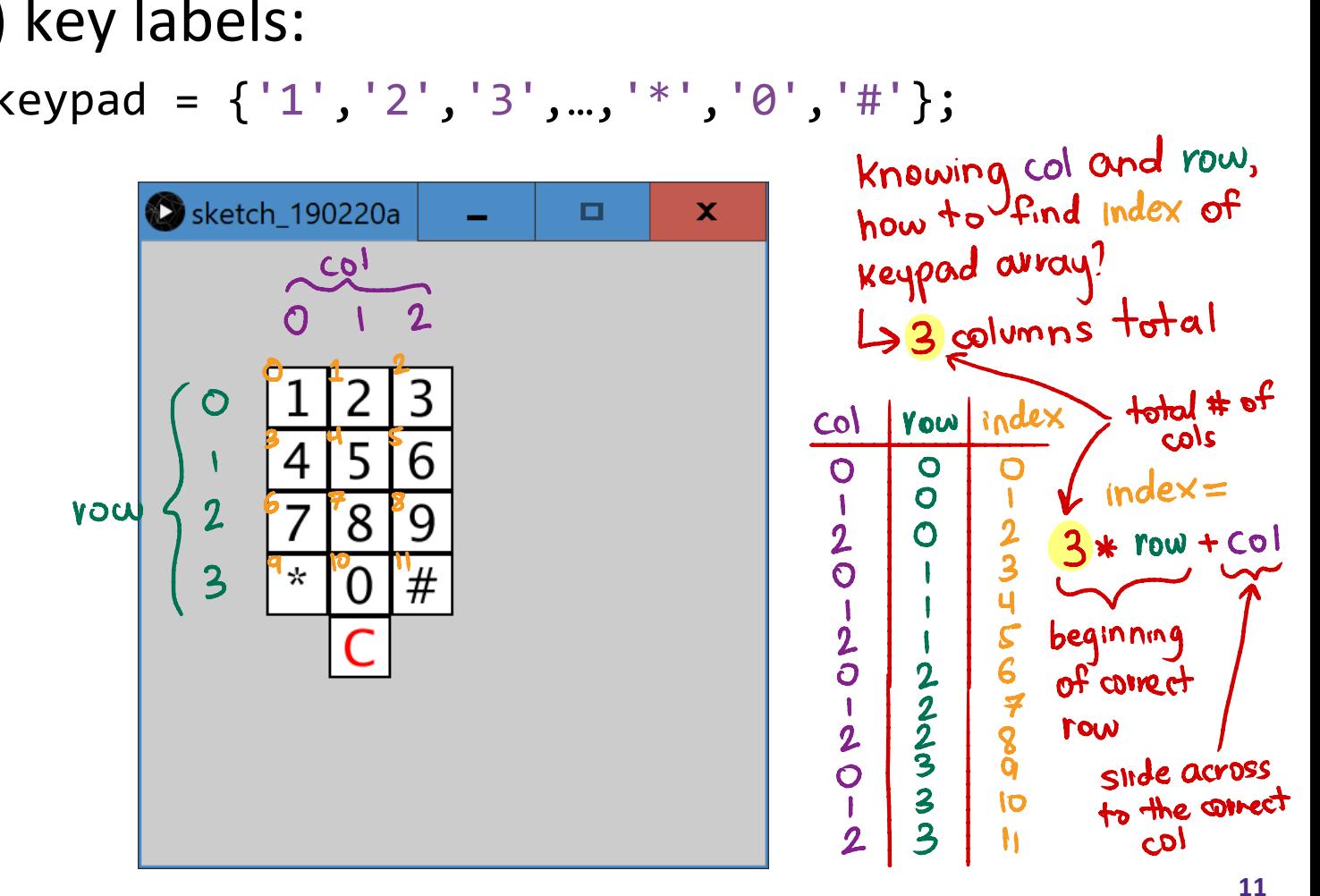

# **Grid Detection**

<sup>v</sup> Detection of mouse location within a *grid*

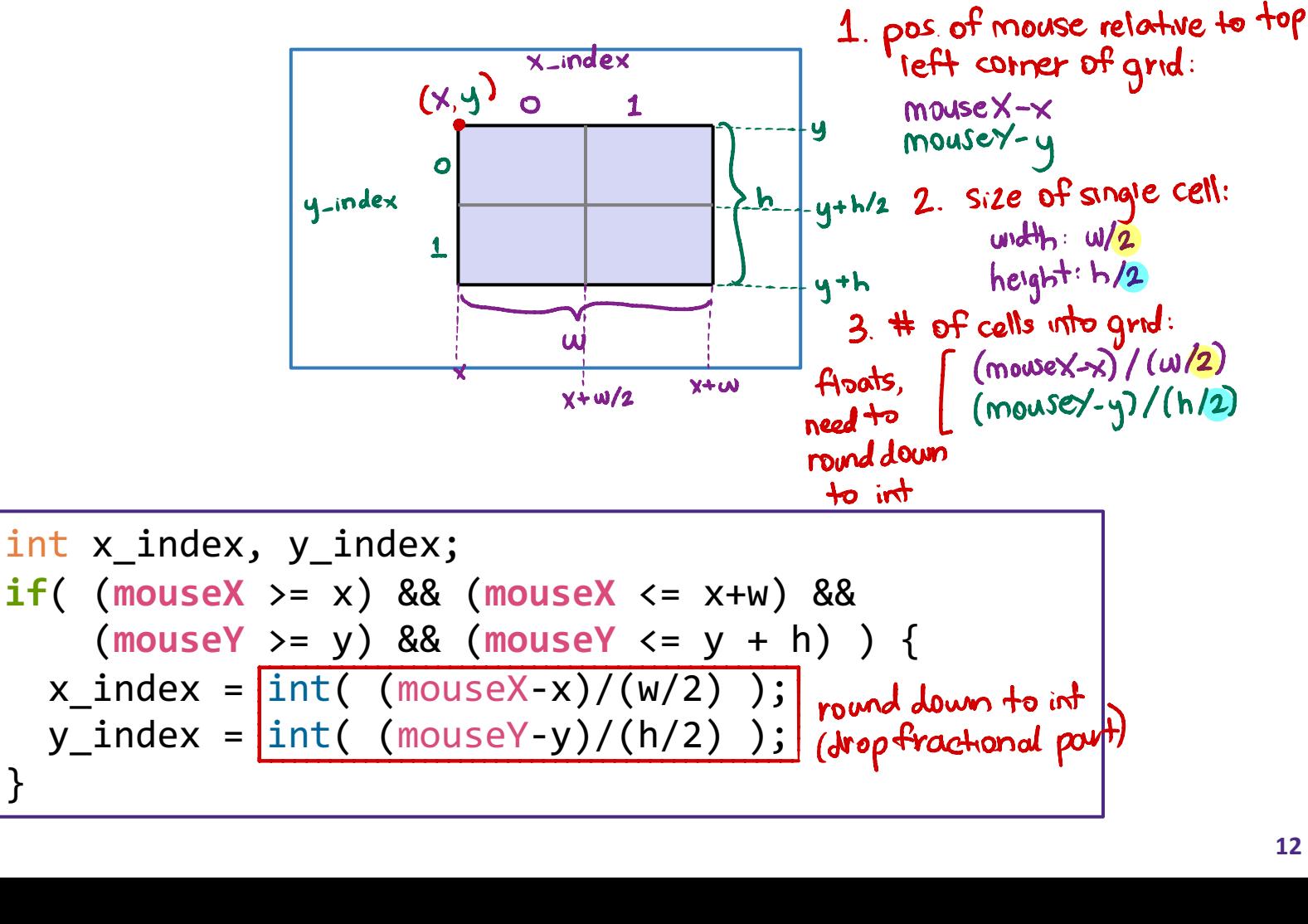

;

# **Keypad Grid Click Detection**

- $\cdot$  Clicking on the keypad should add to the phone number you are trying to dial String dialed = ""
	- Use a String to store and display on the canvas

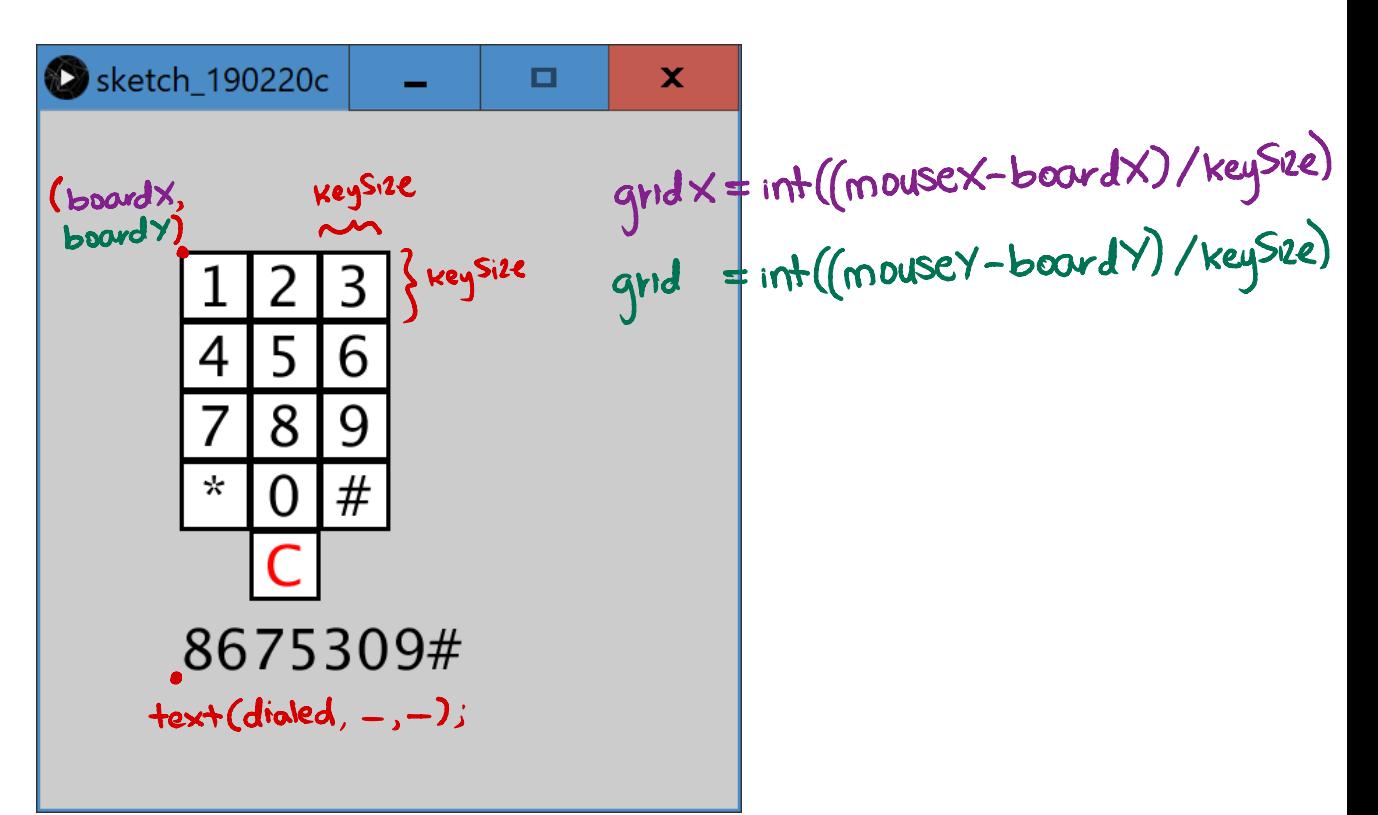

# **Clear Functionality**

- \* Our phone number should "reset" or "clear" when we click the clear button
	- Currently, it prints "Cleared!" to the console

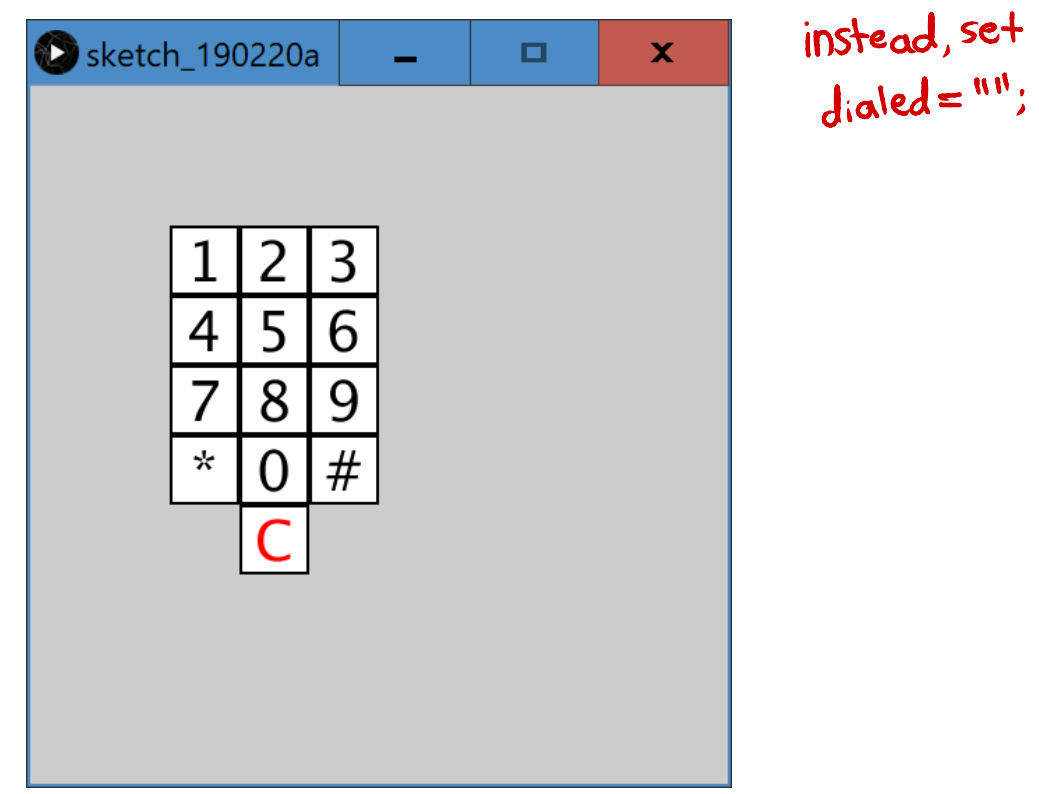

### **Summary**

- $\triangleleft$  Sketched the idea on paper
- $\div$  Planned out coding representations
- ◆ Built on previous work by adding one function or idea at a time
- **Ex** Ran the program after *every* improvement to make sure that it worked correctly
	- § Unit and integration testing!!!